# **brother**

# **TZ@**

P-touch

**Řiďte se následujícími pokyny, abyste se vyhnuli riziku požáru, popálenin, zranění, zásahu elektrickým proudem, poškození, přehřátí, neobvyklého zápachu nebo kouře.** • Nedotýkejte se přístroje P-touch během bouřky.

- Nepoužívejte přístroj P-touch v místech s vysokou vlhkostí, jako jsou
- například koupelny.<br>• Nenechte baterie do přístroje P-touch zvlhnout, například tím, že je<br>budete brát mokrýma rukama nebo na ně vylijete nějaký nápoj.<br>• Vniknutí kapaliny z baterií do očí může mít za následek ztrátu zraku
- a vyhledejte lékařskou pomoc.<br>• Baterie do přístroje P-touch nerozebírejte ani nijak neupravujte.<br>• Minusový a plusový kontakt baterie se nesmí dostat do styku s žádným
- kovovým předmětem.
- K výměně baterií nepoužívejte žádné ostré předměty, jako jsou například nůžky nebo kuličkové pero.
- Baterie nevystavujte horku ani je nevyhazujte do ohně.<br>• Pokud při používání nebo uchovávání přístroje P-touch zaznamenáte<br>nějaký neobvyklý zápach, přehřátí, změnu barvy, deformaci či cokoliv<br>neobvyklého, ihned vyjměte b
- Baterie, které jsou poškozené nebo z nich vytéká kapalina, nepoužívejte, protože kapalina by se vám mohla dostat na ruce. • Nepoužívejte baterie, které jsou zdeformované, vytéká z nich kapalina
- nebo mají poškozený štítek. Hrozí riziko vzniku tepla.
- 
- Pokud přístroj P-touch nepoužíváte, uložte jej mimo dosah dětí.<br>Kromě toho dětem nedovolte, aby si vkládaly části přístroje P-touch<br>nebo štítky do úst. Dojde-li ke spolknutí nějakého předmětu,<br>vyhledejte lékařskou pomoc. • Nedotýkejte se kovových částí poblíž tiskové hlavy bezprostředně po
	-
	-
- tisku.<br>• Nedotýkejte se nože odstřihu.<br>• Pokud se vám na kůži nebo na šaty dostane vyteklá kapalina z baterií,<br>• Pokud nemáte v úmyslu přístroj P-touch používat, vyjměte baterie.<br>• Pokud nemáte v úmyslu přístroj P-touch po
- 
- 
- Přístroj P-touch nesmíte upustit ani ho vystavit nárazu.<br>• Netlačte silou na LCD displej.<br>• Při zavírání krytu kazety nevsunujte do přístroje P-touch prsty.<br>• Dříve, než začnete používat dobíjecí akumulátory Ni-MH, si pe
- Používáte-li dobíjecí akumulátory Ni-MH, před použitím akumulátorů je dobijte pomocí specializované nabíječky akumulátorů.

- V závislosti na umístění, materiálu a podmínkách okolního prostředí se může štítek odloupnout nebo stát neodstranitelným. Barva štítku se může změnit nebo se přenést na další předměty. Než štítek někam umístíte, ověřte si podmínky okolního prostředí a zkontrolujt
- příslušný materiál.
- Přístroj P-touch nepoužívejte žádným způsobem ani za žádným účelem, které nejsou popsány v této příručce. V opačném případě by mohlo dojít k nehodě nebo poškození přístroje P-touch.

#### **Těmito pokyny se řiďte, abyste zabránili osobnímu úrazu, úniku kapaliny, popáleninám či přehřátí.** úrazu.

- V přístroji P-touch používejte pouze pásky Brother TZe. Nepoužívejte pásky, které nemají značku rze
- 
- K vyčištění přístroje P-touch používejte pouze měkký a suchý kus<br>|átky, nikdy nepoužívejte alkohol ani organická rozpouštědla.<br>• K čištění tiskové hlavy používejte měkkou utěrku, nikdy se tiskové
- hlavy nedotýkejte. Do žádné části přístroje P-touch nevkládejte žádný cizí předmět.
- Neumísťujte přístroj P-touch ani baterie na přímé sluneční světlo,<br>déšť, do blízkosti ohřevných těles či jiných zařízení ani na jakékoliv<br>místo vystavené působení extrémně vysokých či nízkých teplot<br>(například na přístro se také místům s vysokou vlhkostí nebo prašností. • Na páčku odstřihu příliš netlačte.
- Pokud je kazeta prázdná, nepokoušejte se tisknout. Můžete způsobit
- poškození tiskové hlavy.<br>• Při tisku nebo posuvu štítku netahejte za pásku, poškodí to jak pásku,<br>• ak přístroj P-touch.<br>• V případě selhání nebo opravy přístroje P-touch či konce životnosti<br>• akumulátoru budou jakákoliv d
- Přístroj P-touch není vybaven funkcí nabíjení pro dobíjecí
- akumulátory. Délka vytištěného štítku se může lišit od délky zobrazeného štítku.
- Během výroby a přepravy produktu je přes displej nalepena ochranná<br>• průhledná plastová fólie. Před použitím byste měli tuto fólii odstranit.<br>• Pokud dojde k odpojení napájení na dobu delší než tři minuty, veškerá nastavení textu, formátu a textové soubory uložené v paměti budou

• Chcete-li nějakou operaci zrušit, stiskněte tlačítko  $\textcircled{x}$ .

- My, Brother Industries, Ltd.<br>
(pouze Evropa/Turecko)<br>
15-1, Naeshiro-cho, Mizuho-ku,<br>
Nagoya 467-8561 Japan,<br>
prohlašujeme, že tento produktyvnovuje základním požadavkům všech příslušných<br>
směrnic a předpisu platných v rám
	-
	-
- 

smazány.

- 
- 

# **Bezpečnostní opatření**

**VAROVÁNÍ** Stuaci, která by mohla vést<br>**VAROVÁNÍ** situaci, která by mohla vést

#### Označuje potenciálně UPOZORNĚNÍ <sup>Dzhacuje potencialne</sub><br>**by mohla vést k lehkému**</sup> nebo středně těžkému

## **Obecná preventivní opatření**

### **Napájení a kazeta s páskou**

# H107/H108 Příručka uživatele

**24 25**

**16 17**

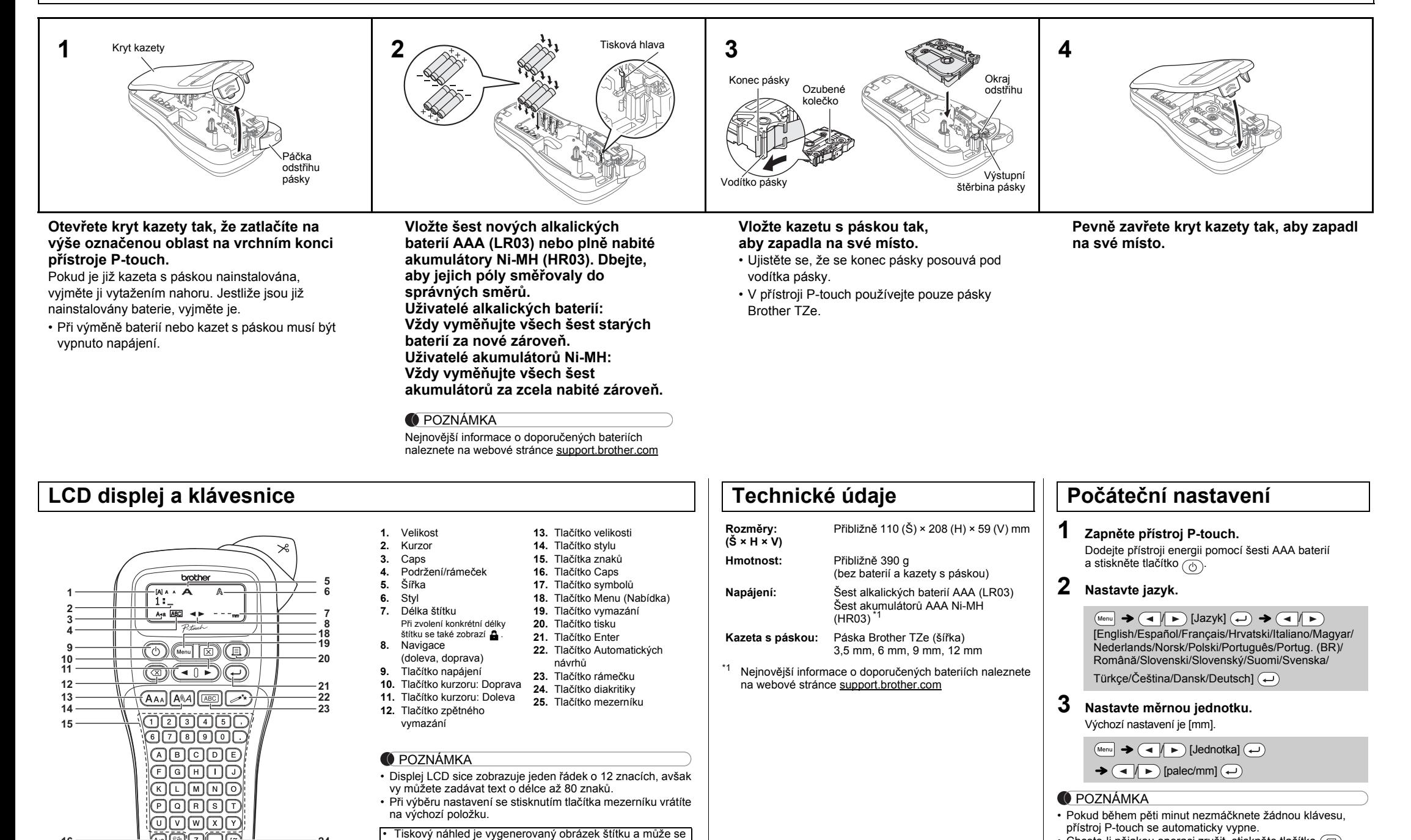

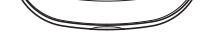

선민무무대

lišit od skutečného vytištěného štítku. od skutečné délky štítku po vytištění.

• Délka štítku zobrazená na displeji LCD se může lehce lišit

## **Odstraňování problémů**

#### **Chybové hlášení Problémy a jejich řešení Hlášení Příčina/náprava** Slabé bat! Baterie jsou slabé. V případě, že používáte alkalické baterie AAA: vměňte je za nové. V případě, že používáte akumulátory Ni-MH: plně je dobijte. Bat. vybita Nainstalované baterie se vybily. Neplatné! Pro délku štítku bylo zadáno neplatné číslo. (Nezobrazuje se ve funkci Automatických návrhů.) Není text! • Zkusili jste vytisknout textový soubor, i když v paměti nejsou uložena žádná data.  $(\widehat{\mathbb{E}})$  bylo stisknuto, i když nebyl zadán žádný tex Zkusili iste zvolit volby Náhled nebo Štítek kabelu aniž by byl zadán jakýkoliv text. • bylo stisknuto, i když nebyl při používání režimu DECO MODE ani funkce Automatických návrhů zadán žádný text. Limit řádky! Zkusili jste zadat třetí řádek stisknutím  $\left(\overline{\phantom{a}}\right)$ • Zkusili jste vytisknout nebo zobrazit náhled dvou řádků textu, i když je nainstalována pouze 3,5 mm nebo 6 mm páska. Nainstalujte pásku větší velikosti. Není kazeta! Zkusili jste vytisknout štítek, i když není nainstalována žádná kazeta. Chyba řezače | Během procesu tisku byla použita páčka odstřihu pásky. Plný text! Byl již zadán maximální počet znaků (80 znaků pro obyčejný text nebo 50 znaků pro režim DECO MODE a funkci Automatických návrhů). Text dlouhý! U funkce DECO MODE: Protože počet zadaných znaků překračuje délku štítku, zkraťte text. Všechny ostatní funkce: Protože počet zadaných znaků překračuje délku štítku, zkraťte text nebo jako délku štítku zvolte volbu [Auto]. Bez rámečku? Tisk na 3,5 mm [pásku s neplatným](#page-1-0) zapnutím rámečku. (Zvolte  $\overline{ }\ ($  pro tisk bez rámečku, pro zrušení.) Posunout OK? Posunutí pásky po tisku, když je zvolena volba<br>
Tisk sady]. Viz "Nastavení okraje". Vložte 12mm! K použití s funkcí DECO MODE jsou dostupné pouzni o rume.<br>juze 12 mm pásky. Chyb. páska! Použijte kazetu s páskou se značkou **12 Hlášení Příčina/náprava Problém Řeše[ní](#page-1-0)** Po zapnutí přístroje P-touch displej zůstává prázdný. • Zkontrolujte, zda jsou baterie správně vloženy. • Pokud baterie dochází, vyměňte je. Po vytištění štítku je okraj (mezera) na obou stranách textu příliš velký. Nahlédněte do části "Nastavení okraje" této příručky uživatele a výběrem volby [Poloviční] nebo [Úzké] nastavte menší okraje štítku. Přístroj P-touch netiskne nebo tiskne<br>zdeformované znaky. • Zkontrolujte, zda byla správně vložena kazeta s páskou. • Jestliže je kazeta s páskou prázdná, vyměňte ji. • Zkontrolujte, zda je řádně zavřen kryt kazety. Nastavení se samo vymazalo. • Pokud baterie dochází, vyměňte je. • Dojde-li k odpojení napájení na dobu delší než tři minuty, veškerý text a formáty na displeji budou ztraceny Rovněž se vymažou nastavení jazyka a jednotek. Skrz vytištěný štítek se táhne prázdná vodorovná čára. • Na tiskové hlavě může být nečistota. Vyjměte kazetu s páskou a pomocí suché bavlněné tyčinky jemně seshora dolů tiskovou hlavu otřete. • Tisková hlava se čistí snadněji, pokud použijete volitelnou čisticí kazetu na tiskové hlavy (TZe-CL3). Přístroj P-touch se "zamknul" (tj. ani při<br>stisknutí klávesy při současném zapnutí přístroje se nic neděje). Viz "Resetování přístroje P-touch". Když zkoušíte tisknout, napájení se vypne. • Možná dochází baterie. Vyměňte je. • Zkontrolujte, zda jsou baterie správně vloženy. • Pokud baterie dochází, vyměňte je. Páska se řádně neposunuje nebo se v přístroji P-touch zasekává. • Zkontrolujte, zda se konec pásky posouvá pod vodítka pásky. • Během tisku byla použita páčka podstřihu. Při tisku se páčky nedotýkejt Pro vytvoření nového štítku je nutné vymazat<br>veškerá nastavení textu a formátu. • Stiskněte tlačítko  $\boxed{\boxtimes}$  a zvolte<br>[Text&Format]. LCD displej je nastaven na nesprávný jazyk. [• Viz "Po](http://www.brother.eu/)čáteční nastavení". **Kontaktní informace** Kontaktní informace se v závislosti na zemi mohou lišit. Viz webovou stránku www.brother.eu **Problém Řešení**

Pomocí vašeho přístroje P-touch H107/H108 můžete vytvářet štítky pro různé aplikace. Vybírejte z mnoha rámečků, stylů a velikostí znaků a navrhněte si krásné vlastní štítky. Dále jsou k dispozici různé typy kazet s páskami, které umožňují tisk štítků různých šířek a působivých barev.

Před tím, než začnete se zařízením pracovat, si pozorně přečtěte tuto příručku a uchovejte ji na snadno dostupném místě pro budoucí použití.

Ver. 01

#### Čeština

# **ZÁKLADNÍ POUŽÍVÁNÍ**

**Přepínání mezi velkými a malými písmeny**

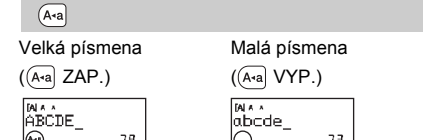

#### **Tvorba dvou řádků textu** Chcete-li vytvořit dva řádky textu, proveďte jedno z

následujících:

Stisknete-li  $\circledR$ , znaky se budou mazat po jednom. Chcete-li smazat veškerý text a nastavení:

 $\textcircled{\tiny{F}}$   $\rightarrow$   $\textcircled{\tiny{F}}$   $\rightarrow$   $\textcircled{\tiny{F}}$  [Text&Format]  $\textcircled{\tiny{F}}$ 

- a) Zadejte text prvního řádku a pro druhý řádek stiskněte tlačítko (~).
- b) Přemístěte kurzor na místo, kde začíná druhý řádek, a stiskněte tlačítko  $\bigodot$ .
- Pro dvouřádkový text používejte buď 9 mm nebo 12 mm pásku.

#### **Mazání**

Text si můžete před tiskem prohlédnout v náhledu. Lze si prohlížet pouze text, nikoliv velikost, font ani žádné  $M_{\text{enul}} \rightarrow \text{A} \rightarrow \text{N}$  [Náhled]

• Pokud potřebujete pouze 1 kopii štítku, stiskněte tlačítko ( $\Box$ ), aniž byste vybírali počet kopií.  $\textcircled{1}$   $\rightarrow$  [Kopií: 1]  $\textcircled{1}$   $\textcircled{1}$  /  $\textcircled{1}$   $\textcircled{9}$   $\rightarrow$   $\textcircled{1}$ 

Chcete-li smazat pouze text:

 $\boxed{\boxtimes}$   $\rightarrow$   $\boxed{\rightarrow}$   $\boxed{\rightarrow}$  [Pouze text]  $\boxed{\leftarrow}$ 

#### **Zadávání znaků s diakritikou**

• Pořadí znaků s diakritikou závisí na zvoleném jazyku LCD displeje.

### **Změna délky štítku**

#### **Náhled**

#### další funkce. **Posuv (posuv pásky)**

 $\overline{M_{\text{enul}}}$   $\rightarrow$   $\overline{(-)}$   $\overline{(-)}$  [Podavač]  $\overline{(-)}$ 

- **2.** Stiskněte tlačítko  $\textcircled{\scriptsize{1}}$ a pak se zobrazí [Kopií: ].
- **3.** Stiskněte tlačítko (■ / ▶ nebo zadejte číslo pomocí tlačítek čísel, abyste zvolili počet kopií.
- 4. Stiskněte  $\left(\rightleftarrow)$ . Zahájí se tisk a poté se zobrazí hlášení "Posunout OK?".
- **5.** Pokud chcete zadat další text, stiskněte tlačítko  $\circledR$ ). **6.** Vymažte text, zadejte text pro další štítek a
- stiskněte  $\circled{\text{F}}$ 7. Když se objeví hlášení "Posunout OK?" po vytištění
- posledního štítku, stiskněte  $\left(\rightleftarrow$ ). **8.** Po posunutí pásky stiskněte páčku odstřihu, abyste odřízli sadu štítků.

#### **Tisk**

- Chcete-li vytisknout více než 1 kopii štítku s minimálním okrajem, nastavte okraj na volbu [Úzké].
- Je-li nastavena volba [Tisk sady], před použitím odstřihu posuňte pásku, jinak může dojít k odříznutí části textu. A také odstřihávejte štítek podél vytištěných teček (:) tak, aby byl text na štítku vystředěn.
- \* Než použijete odstřih, posuňte pásku.
- Nevytahujte pásku, aby nedošlo k poškození kazety s páskou

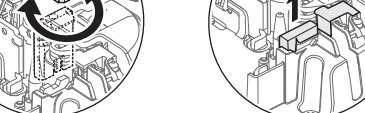

- Počet kopií lze také upřesnit pomocí tlačítka s číslem. • Chcete-li zabránit poškození pásky, když se zobrazuje hlášení "Tisk..." nebo "Podávání...", nedotýkejte se páčky odstřihu.
- <span id="page-1-0"></span>• Chcete-li odstřihnout štítek, zatlačte na páčku odstřihu pásky v pravém horním rohu přístroje P-touch.
- Odloupněte vytištěný štítek z podkladu a nalepte jej.
- Můžete vytisknout až 9 kopií každého štítku.

 $(\text{Mean}) \rightarrow (\text{A})$   $\rightarrow$   $(\text{Solution})$   $\rightarrow$   $\rightarrow$   $\rightarrow$   $\rightarrow$   $(\text{The image})$  $\bigoplus$   $\blacktriangleright$   $\bigoplus$   $\bigoplus$   $\bigoplus$   $\bigoplus$  $\left(\bigoplus\right)$ **Otevřít**

Pokusíte-li se uložit štítek, když je pod tímto číslem již nějaký štítek uložen, zobrazí se hlášení "Přepsat?". Chcete-li nový štítek uložit, stiskněte tlačítko . Chcete-li ukládání zrušit, stiskněte tlačítko  $\circledcirc$ 

#### **Nastavení okraje**

#### **[Plné]/[Poloviční]/[Úzké]**

#### **[Tisk sady]**

Pro vytváření štítků, které obsahují text v různých stylech. **1.** Zadejte text.

> Přístroj P-touch můžete resetovat, když chcete inicializovat nastavení nebo v případě, že přístroj P-touch řádně nefunguje. **1 Vypněte přístroj P-touch, podržte stisknuté tlačítko**  $\boxed{\text{Menn}}$  a  $\boxed{\text{R}}$  a poté stisknutím tlačítka  $\boxed{\text{O}}$

 $\overline{(\mathbb{R}\times\mathbb{R})}\rightarrow\overline{(\mathbb{R}\times\mathbb{R})}$  [Délka štítku] $\overline{(\mathbb{R}\times\mathbb{R})}\rightarrow\mathbb{R}$ / [Auto/30-300 mm]

- **O** POZNÁMKA • Po vytištění štítek přestřihněte podél vytištěných teček (:) nůžkami, aby délka štítku odpovídala nastavení přístroje P-touch.
- Po výběru konkrétní délky štítku se na LCD displeji také zobrazí symbol **a**

 $M_{\text{enul}} \rightarrow \text{A}$   $\rightarrow$   $\text{O}$  [Okraj]  $\leftrightarrow$ / [Plné/Poloviční/Úzké/Tisk sady]

• Je-li nastavena volba [Poloviční] nebo [Úzké], délka zobrazeného štítku bude délkou od vytištěných teček (:) ke konci štítku.

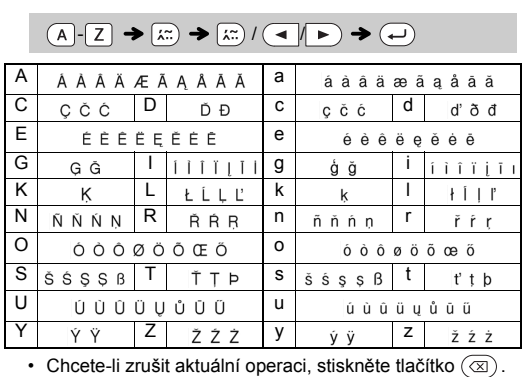

Přístroj P-touch má nainstalovány přednastavené návrhy štítků. Pomocí těchto návrhů můžete snadno vytvářet štítky. Příklad: 5. <sup>3</sup>Rusty's food感。

- V závislosti na zvoleném formátu se nemusí vytisknout celý obsah vašeho textu. Pokud jste například zvolili fixní délku štítku a text je příliš dlouhý, zobrazí se chybové hlášení "Text dlouhý!". (Pouze u funkce DECO MODE.)
- Návrhy šablon nelze upravovat. V režimu DECO MODE lze používat pouze zvýrazněné symboly v "Tlačítku symbolů".
- $\frac{1}{\sqrt{2}}$ Chcete-li smazat veškerý text, stiskněte tlačítko  $\boxed{\boxtimes}$  a zobrazí se dotaz "Vymazat?". Smažte text stisknutím tlačítka ...). Chcete-li ukládání zrušit, stiskněte tlačítko  $(\overline{\otimes})$ .
- Otevřete-li funkci DECO MODE nebo Automatických návrhů, bude znovu vyvolán naposledy tištěný text a délka štítku v režimu DECO MODE nebo Automatických návrhů.
- Stisknutím  $\left(\overline{\otimes}\right)$  se vrátíte na předešlý krok.

Můžete uložit až 9 štítků a později si je znovu otevřít k tisku. Do jednoho souboru lze uložit maximálně 80 znaků. Uložený štítek můžete také upravovat a přepisovat.

#### **F** Tisk

- Chcete-li režim DECO MODE nebo Automatické návrhy ukončit a vrátit se do okna pro zadávání textu, stisknutím tlačítka  $\boxed{\blacktriangleleft}$   $\blacktriangleright$  zvolte [Zrušit] a až se zobrazí [Tisk], stiskněte ( ↩ ). • Funkce režimu DECO MODE jsou dostupné pouze při použití 12 mm
	- kazet s páskou. Maximální délka štítku pro režim DECO MODE je 200 mm.
	- Pokud v režimu Automatických návrhů zvolíte [Překvapení!], v okně
	- pro zadávání textu se nezobrazí délka štítku.<br>• Je-li pro položku "Délka štítku" vybrána volba [Auto], štítek se automaticky nastaví na správnou délku textu.
- Do nastavení [Auto] režimu "Délka štítku" se vrátíte stisknutím<br>tlačítka [...].

$$
\bullet
$$
 Uložit

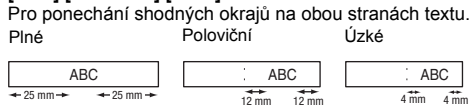

**O** POZNÁMKA Rámečky nelze tisknout na 3,5 mm pásku.

Pokud se opakovaným používáním ztupí nůž odstřihu a pásku nelze čistě odstřihnout, otočte desku odstřihu dle obrázku  $\circled$ . Pokud potíže přetrvávají, vyměňte jednotku odstřihu za novou (katalogové číslo TC-4), kterou obdržíte od autorizovaného prodejce produktů Brother.

**1** Stisknutím tlačítka  $(\overline{A_{AA}}), [\overline{A_{AA}}]$  nebo  $(\overline{M_{\text{enul}}}) + (1)$ **zvolíte nastavení pro zadávání textu.**

 $(A_{AA}$  nebo  $A^{\&}A$  nebo  $(M_{\text{enul}} + 1) \rightarrow (1)$   $\rightarrow$  Zvolte položku (~)

#### **Výměna odstřihu**

Zvolený symbol se zobrazí jako "A1" na obrazovce pro zadávání textu.

Například auto  $\circledast$  se na obrazovce zobrazí jako  $\Xi$ .

- **1.** Vytáhněte obě části jednotky odstřihu (zelené) ve
- směru šipek znázorněných na obrázku 2. **2.** Nainstalujte novou jednotku odstřihu. Zatlačte na ni,

**přístroj P-touch znovu zapněte.**

**2 Uvolněte tlačítko Menu a**  $\boxed{R}$ .

**O** POZNÁMKA

Přístroj P-touch se zapne s resetovanou interní pamětí.

Všechen text, nastavení a uložené soubory budou smazány.

 + × 2  $(1/2)$ 

## **Zadávání textu**

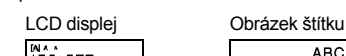

### ABC<br>DEF  $ADC+DEF$

#### **O** POZNÁMKA

Po druhém řádku textu netiskněte (-), jinak se zobrazí chybové hlášení "Limit řádky!"

## **Tisk štítků**

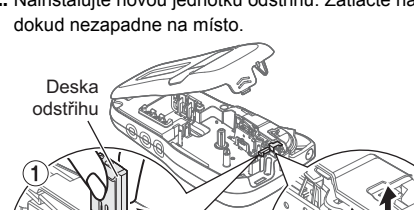

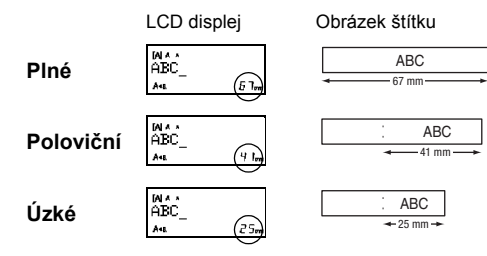

# **Ukládání souborů se štítky**

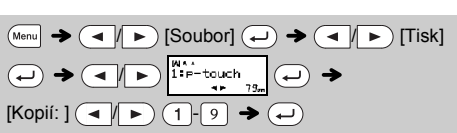

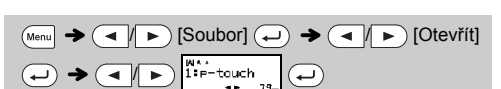

# **O** POZNÁMKA

## **Příslušenství**

**Kazety s páskou:** Nejnovější informace o spotřebním materiálu najdete na Brother support webu na adrese support.brother.com

**Jednotka odstřihu:** TC-4 (náhradní)

Nedotýkejte se nože odstřihu holými prsty.

**Resetování přístroje P-touch**

# **POUŽÍVÁNÍ ŠABLON**

Zvolíte-li [Překvapení!], rámeček, styl a grafika budou zvoleny náhodně.

#### **O POZNÁMKA**

Tato funkce vám umožňuje vytvořit unikátní štítky pomocí zabudovaných šablon.

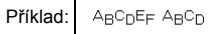

#### $\overline{M_{\text{enul}}} \rightarrow \overline{(\P \mid \neg) \text{ [DECO MODE]}} \rightarrow \overline{(\neg)} \rightarrow \text{[Návrh X]}}$  $(X:1-12)$   $\bigoplus$   $\rightarrow$  [Vložit text] ABCDEF  $\rightarrow$   $\bigoplus$   $\rightarrow$  [Délka  $\text{Stifiku} \rightarrow \text{A} \rightarrow \text{[Auto/30-200 mm]} \leftrightarrow \text{[Tisk]} \leftrightarrow$ BROTHER BROTHER BROTHER<br>BROTHER BROTHER BROTHER BROTHER BROTHER 7 **BROKER BROKER BROKER** 22 82 82 82 8991858 8991858 8991858 **BROTHER BROTH BROTHER BROTH** BROTHER BROTHER BROTHER BROTHER BROTHER BRO<br>CTHER BROTHER BROTHER BROTHER BROTHER BROT<br>CTHER BROTHER BROTHER BROTHER BROTHER BROTH **SROTHER BROTHER BROTHER BROTHER BROTHER BROTHER**  $5$  11 **BROTHER BROTHER BROTHER BROTHER**  $B_RO_TH_ER$   $B_RO_TH_ER$   $B$

POZNÁMKA

U funkce štítek kabelu je pro délku štítku automaticky zvolena

Stisknutím tlačítka  $\left(\begin{matrix} \overline{\phi_1 \phi_2} \\ \overline{x} \end{matrix}\right)$  vybíráte rozličné symboly.

&

 $\overline{?}$ 

 $\times$ 

 $\bullet$ 

€

 $\mathsf{v}$ 

 $=$ 

 $\mathbf{e}$ 

 $\epsilon$ 

 $\blacksquare$ 

 $\overline{1}$ 

 $\div$ 

 $\downarrow$ 

 $\pounds$ 

δ

 $+$ 

 $\mathbf{B}$ 

 $\mathbf{O}$ 

 $\overline{z}$ 

 $\blacklozenge$ 

ż,

 $\pm$ 

 $\,<$ 

 $^\circledR$ 

¥

ს

 $\overline{a}$ 

 $\mathbf{1}$ 

 $\mathbf{B}$ 

 $\star$ 

 $=$ 

 $\geq$ 

 $\copyright$ 

 $\circ$ 

5

 $\mathbf{z}$ 

9.

☆

 $\clubsuit$ 

 $\star$ 

✓

§

TM

Ω

 $\mathbf{s}$ 

 $\mathbf{3}$ 

 $\spadesuit$ 

♧

volba [Auto] a pro okraje [Plné].

# **UŽITEČNÁ FUNKČNÍ TLAČÍTKA**

**Textová tlačítka**  $\overline{(A_{AA}/A_{AA})}/\overline{(M_{BB}/A_{AA})}$ 

## **2 Pomocí tlačítek** / **vyberte nastavení.**

Chcete-li zadat základní symboly:

V režimu DECO MODE lze používat pouze zvýrazněné symboly.

Chcete-li zadat symboly piktogramů:

Chcete-li vytisknout všechny piktogramy:

# **Funkce Automatických návrhů**

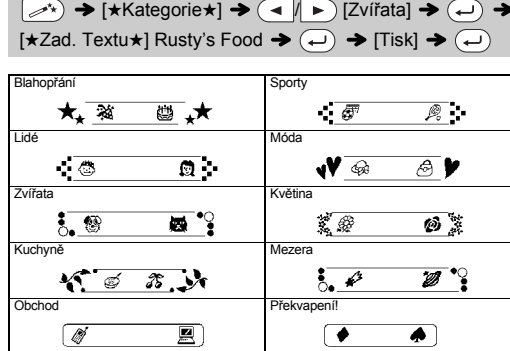

## **Režim DECO MODE**

# **Tlačítko rámečku**

Stisknutím tlačítka **FABC** vyberte vzhled rámečku.

### $\boxed{\text{[ABC]}}$   $\rightarrow$   $\boxed{\rightarrow}$   $\boxed{\rightarrow}$  Vyberte rámeček  $\boxed{\rightarrow}$

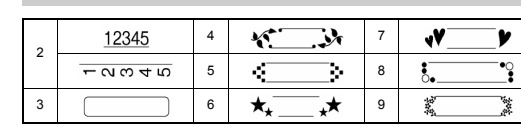

# **Štítek kabelu**

#### Tato funkce vám umožňuje vytvářet štítky s 2 řádkami textu, kterými lze oblepit kabely. K tisku těchto štítků vždy používejte flexibilní identifikační pásku společnosti Brother. Pro doporučené podmínky použití nahlédněte do přiloženého letáku dodaného s vaší flexibilní identifikační páskou.  $[V]$ ložit text] ABC  $\overline{(\rightarrow)}$  159  $\rightarrow$   $\overline{(\downarrow)}$   $\rightarrow$   $\overline{(\rightarrow)}$  [Kabel]  $\rightarrow$  $\text{(1)} \rightarrow \text{[Tisk OK?]} \rightarrow \text{(2)} \rightarrow \text{[Kopi}: 1] \cdot \text{(3)}$ ABC 159 ABC 159

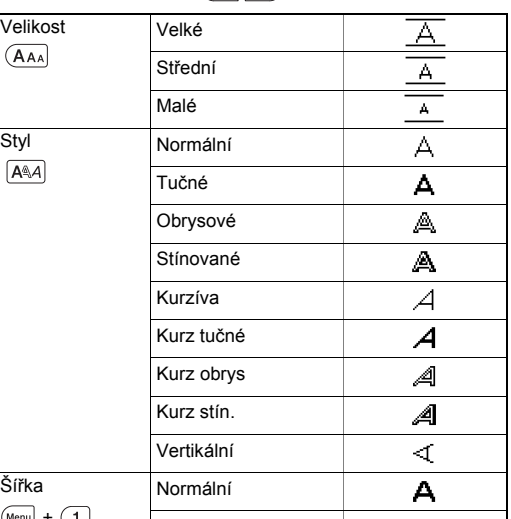

# **Tlačítka zkratek**

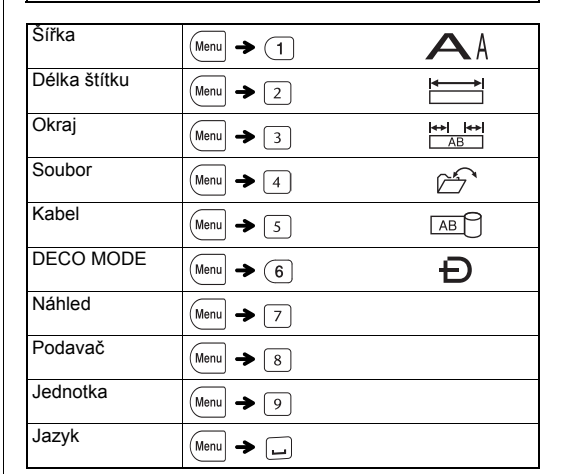

 $(\Box)$  [Piktogram]  $(\Box) \rightarrow (\Box)$ kategorii  $\left(\rightarrow\right)$   $\rightarrow$   $\left(\rightarrow\right)$   $\left(\rightarrow\right)$  Vyberte symbol  $\left(\rightarrow\right)$ 

**Tlačítko symbolů**

 / [Základní] / Vyberte symbol

 $\%$ 

 $\equiv$ 

 $\left( \right)$ 

 $\leftarrow$ 

 $\mathbb Q$ 

β

 $\sim$ 

 $\mathbf{8}$ 

 $\mathbf S$ 

 $\blacktriangledown$ 

#### **O POZNÁMKA**

 $\circledR$ 

 $\#$ 

 $\ddot{+}$ 

 $\left($ 

 $\rightarrow$ 

 ${\mathbb S}$ 

 $\Omega$ 

 $\overline{\dagger}$ 

 $\circ$ 

 $\overline{z}$ 

 $\blacktriangleleft$ 

 $\bullet$ 

 $\bigoplus$   $\bigoplus$   $\bigoplus$ 

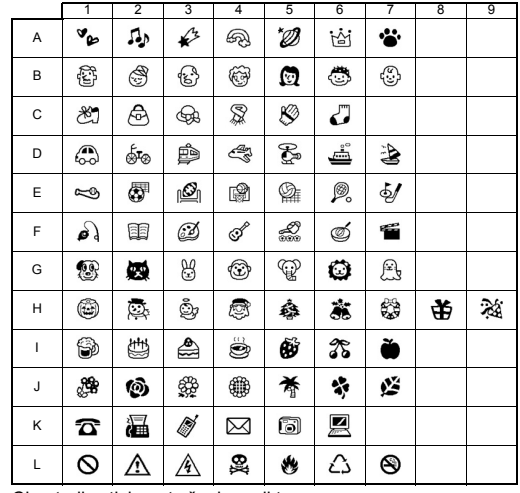

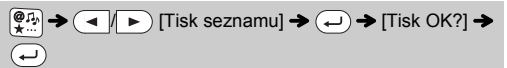

#### **O** POZNÁMKA

Stisknutím  $\circledcirc$  se vrátíte na předešlý krok.